Сыктывкарский лесной институт (филиал) федерального государственного бюджетного образовательного учреждения высшего образования «Санкт-Петербургский государственный лесотехнический университет имени С.М. Кирова»

(СЛИ)

## **ИНСТРУКЦИЯ**

## **по использованию студентами личного кабинета в целях дистанционного образования**

*Размещение студентами итогов работы*

Сыктывкар 2020

## **1. Размещение студентами итогов работы.**

Для оперативных документов рекомендуется использовать раздел «Взаимодействие с преподавателями», для больших публикаций (например, курсовая работа) раздел «Портфолио».

Студенты самостоятельно размещают отчеты в «Личном кабинете студента» путем прикрепления файла к переписке (рисунки 2-3) с преподавателем в разделе «Взаимодействие с преподавателем», предварительно выбрав преподавателя через форму поиска (рисунок 1). Размещение документов также возможно в разделе «Портфолио» (рисунок 4) с обязательным уведомлением преподавателя о новом документе.

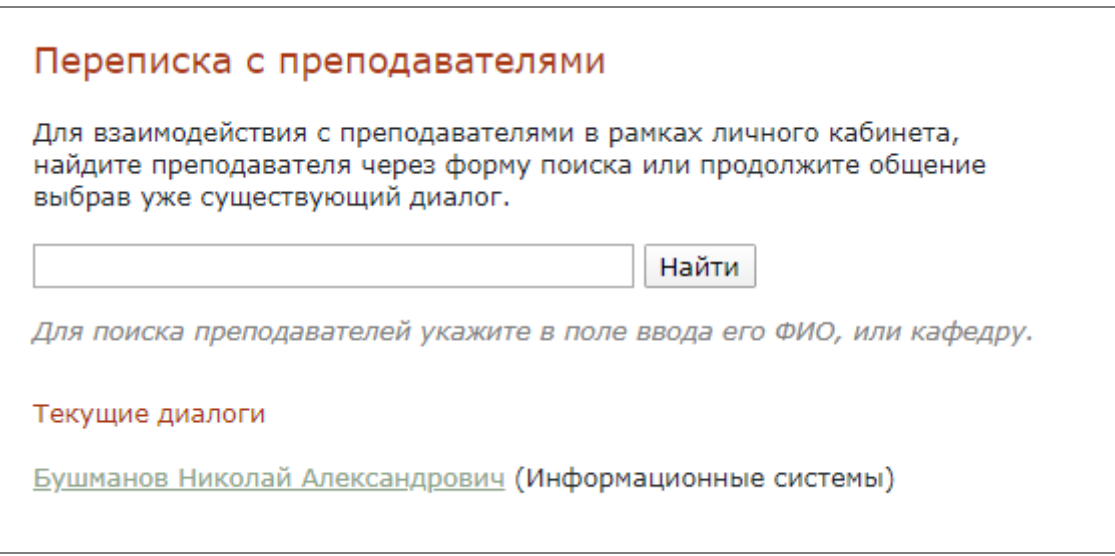

Рисунок 1 – Форма поиска преподавателей и текущие диалоги.

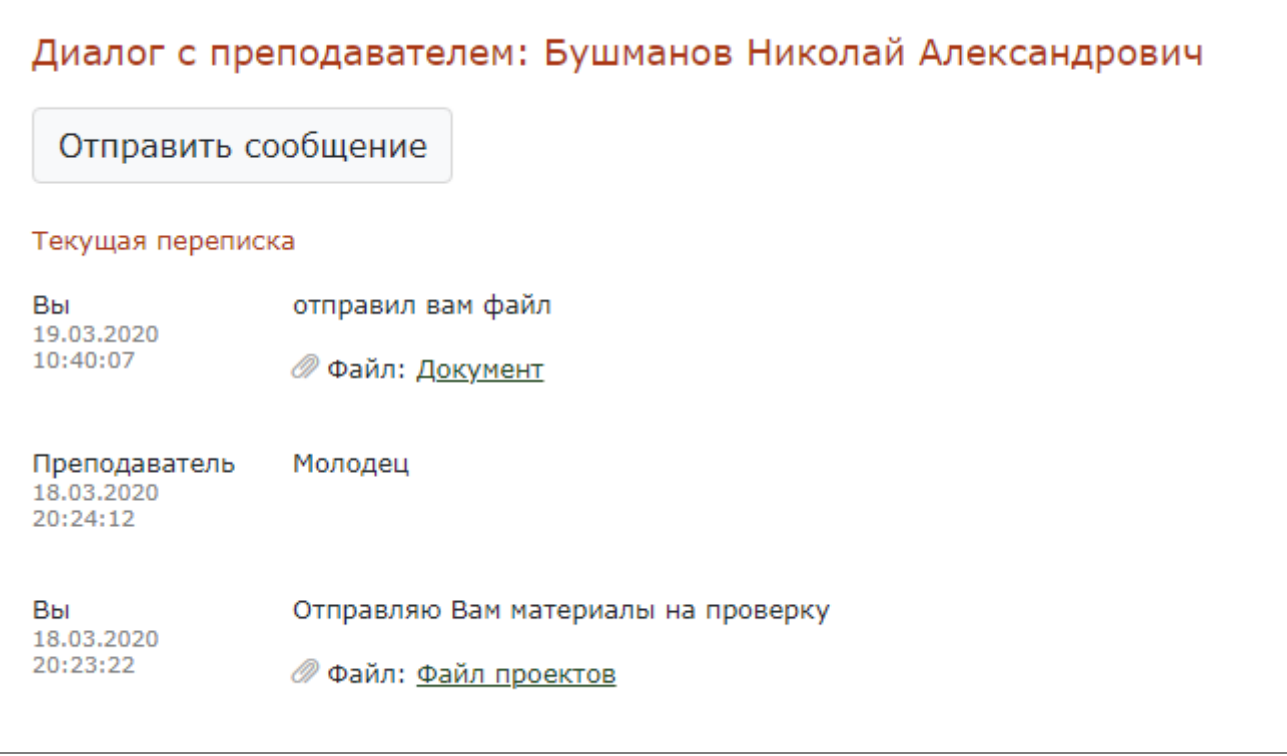

Рисунок 2 – Диалог с преподавателем.

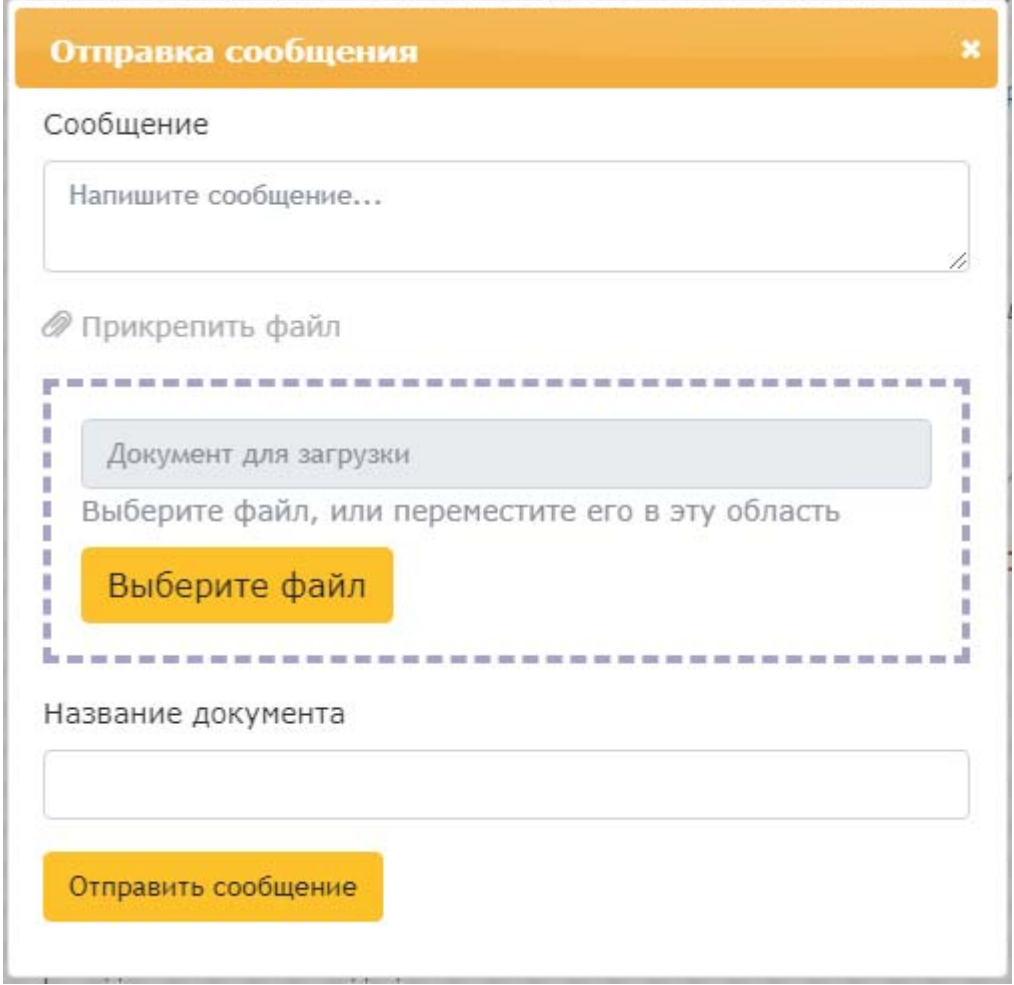

Рисунок 3 – Форма отправки сообщения с прикрепленным документом.

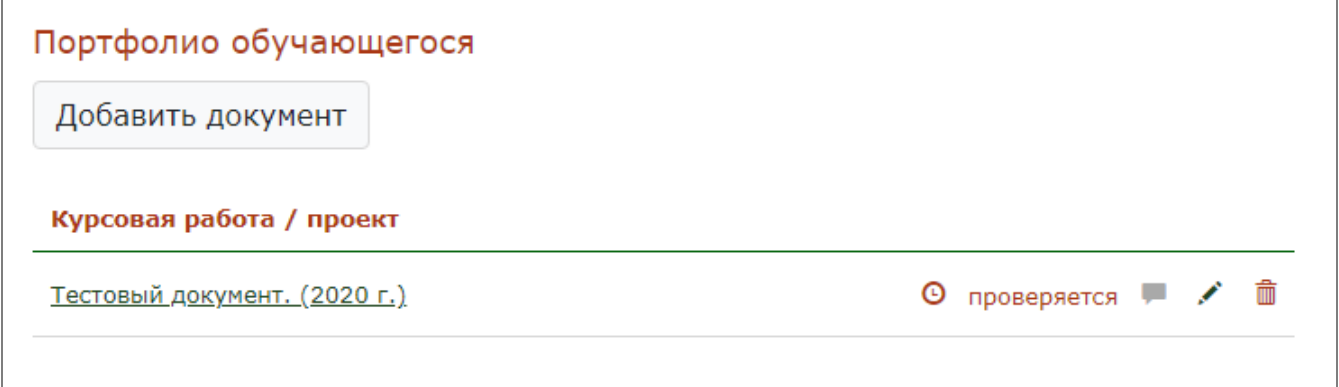

Рисунок 4 – Размещение документов в разделе портфолио.